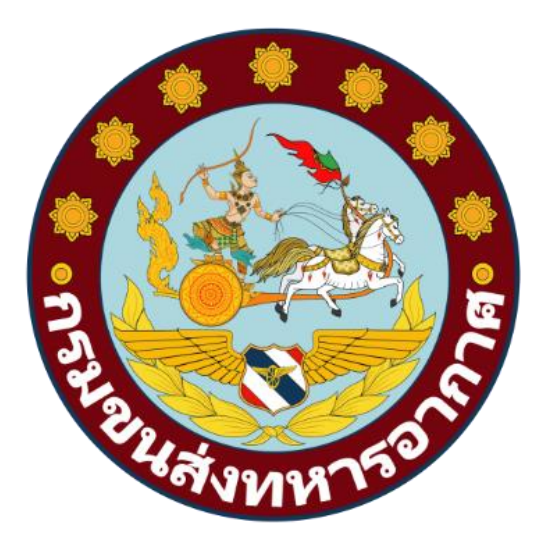

# **การเข้าใช้บริการสถานีบริการเชื้อเพลิง ขส.ทอ. ด้วยระบบ SMART FUEL**

#### **ค าน า**

้ฝ่ายบริการเชื้อเพลิง กองพัสดุพาหนะ กรมขนส่งทหารอากาศ ได้ตระหนักถึงความสำคัญ ี ของภารกิจที่จำเป็นและเร่งด่วน รวมทั้งความปลอดภัยในด้านการให้บริการเชื้อเพลิง นขต.ทอ.(ดม.) ตลอดจน ให้คำแนะนำขั้นตอนการปฏิบัติ ในการเข้าใช้บริการสถานีบริการเชื้อเพลิง ขส.ทอ.และยังเป็นแหล่งข้อมูลให้กับ ้นขต.ทอ.(ที่ตั้ง ดม.) สามารถนำข้อมูลไปวางแผนการใช้น้ำมันเชื้อเพลิงของหน่วยให้เกิดประสิทธิภาพ โดยการ นำฐานข้อมูลที่อยู่ในรูปแบบไฟล์อิเล็กทรอนิกส์ นำมาพัฒนาระบบฐานข้อมูลให้อยู่ในรูปแบบ Web application โดยใช้เครือข่ายภายในกองทัพอากาศในการเข้าถึงข้อมูล

> ฝ่ายบริการเชื้อเพลิง กพพน.ขส.ทอ. (โทร. ๒-๖๑๙๖)

# สารบัญ

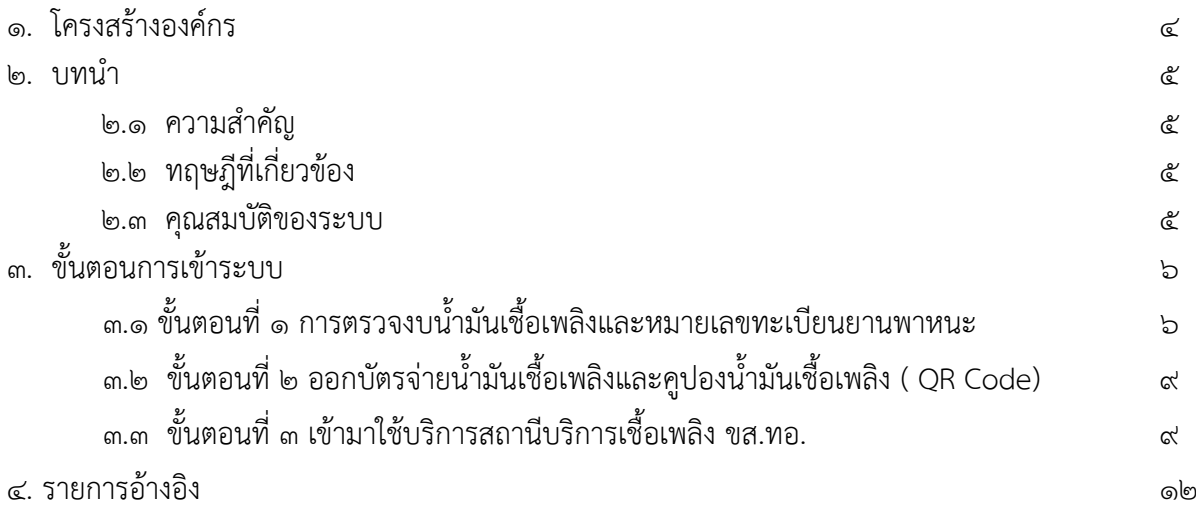

## **โครงสร้างองค์กร ฝ่ายบริการเชื้อเพลิง กองพัสดุพาหนะ กรมขนส่งทหารอากาศ**

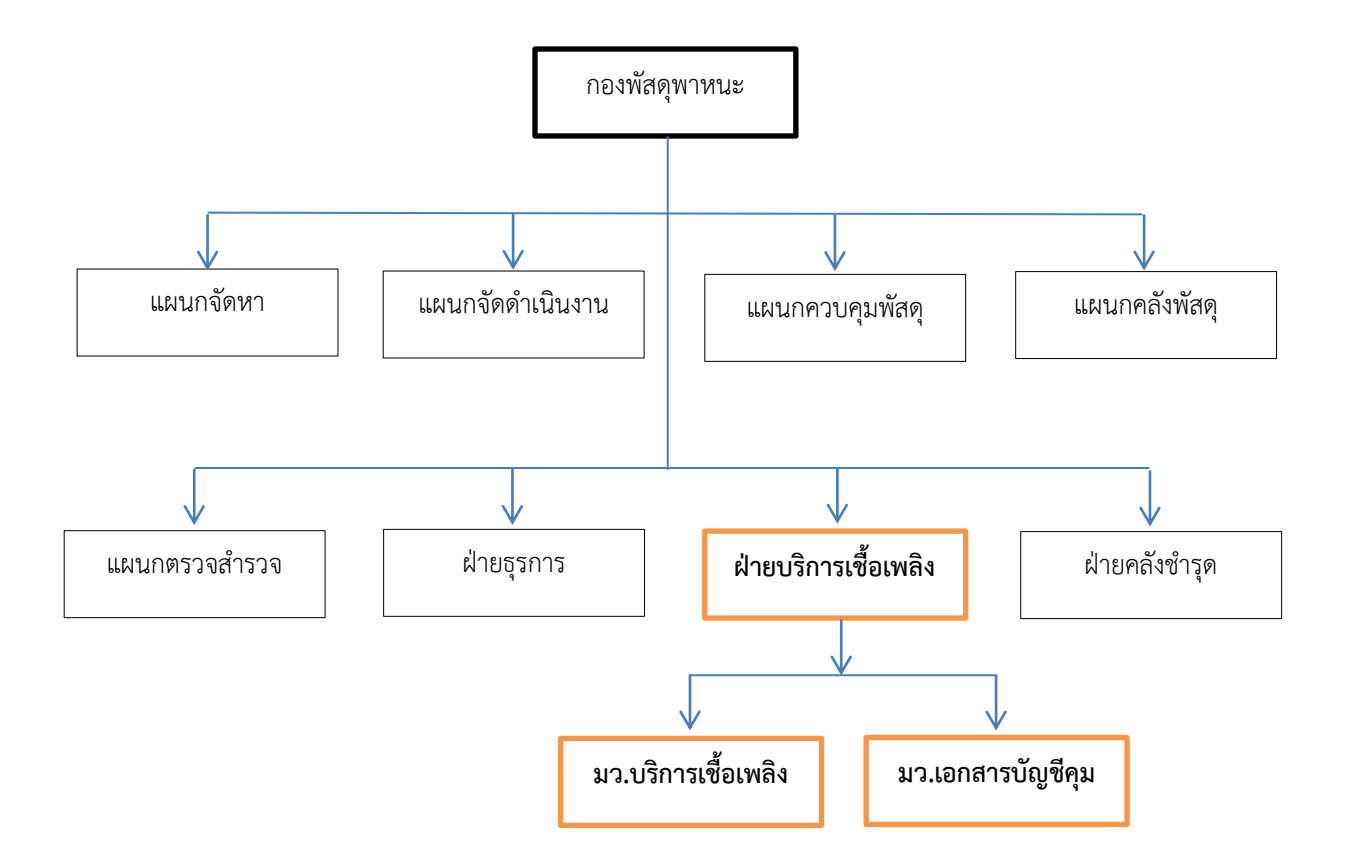

## **ผังที่ ๑ แสดงโครงสร้างภายในฝ่ายบริการเชื้อเพลิง**

ฝ่ายบริการเชื้อเพลิง มีหน้าที่ในการเบิก เก็บรักษา และแจกจ่ายน้ ามันเชื้อเพลิง หล่อลื่น ไขต่างๆ ที่ใช้กับ ยานพาหนะให้กับหน่วยต่างๆ ในกองทัพอากาศ ณ ที่ตั้งดอนเมือง ควบคุมบัญชีเอกสารรับ จ่าย จัดทำสถิติ รวมทั้งการรักษา ความปลอดภัยทั้งปวงที่เกี่ยวข้อง <sup>๑</sup>

๑ ค าสั่งกรมขนส่งทหารอากาศ (เฉพาะ) ที่ ๔๙/๖๓ เรื่อง การก าหนดหน้าที่ของส่วนราชการและเจ้าหน้าที่

#### **๒.๑ ความส าคัญ**

ึการบริการที่ดีต้องมีจิตใจหรือมีใจรัก มีความเต็มใจในการบริการ การทำงานโดยมีใจรักจะแสดงออกมาทาง กาย โดยการทำงานด้วยความยิ้มแย้ม แจ่มใส มีอารมณ์รื่นเริง และควบคมอารมณ์ของตนเองได้ ไม่ขึ้นเสียงกับผ้มารับบริการ สร้างความพึงพอใจ เกิดความเชื่อถือจากพฤติกรรมของเราผู้ให้บริการ

ึงานบริการเชื้อเพลิง คือ การแจกจ่ายน้ำมันเชื้อเพลิงที่ใช้กับยานพาหนะให้กับหน่วยต่างๆ ในกองทัพอากาศ ณ ที่ตั้งดอนเมือง

### **๒.๒ ทฤษฎีที่เกี่ยวข้อง**

เทคโนโลยีเว็บแอปพลิเคชัน คือ โปรแกรมคอมพิวเตอร์ที่ให้ผู้ใช้สามารถเข้าถึงข้อมูลด้วย Web browser ผ่านเครือข่ายคอมพิวเตอร์ เช่น ระบบอินเตอร์เน็ต ระบบอินทราเน็ต โดยผู้ใช้ไม่จำเป็นต้องติดตั้งข้อมูลลงบนเครื่อง คอมพิวเตอร์ของตนเอง โดยส่วนประกอบของฝั่งผู้ให้บริการ มีดังนี้

๒.๒.๑ เว็บเซิร์ฟเวอร์ คือ เครื่องคอมพิวเตอร์ที่ติดตั้งโปรแกรมคอมพิวเตอร์ เพื่อให้บริการข้อมูลกับ ผู้ใช้บริการ

๒.๒.๒ โปรแกรมจัดการฐานข้อมูล คือ โปรแกรมคอมพิวเตอร์จัดการกับข้อมูลไม่ว่าจะเป็น การเตรียมพื้นที่จัดเก็บ การเข้าถึง การรักษาความปลอดภัย เป็นต้น

๒.๒.๓ ชุดแปลค าสั่ง ส าหรับแปลภาษาโปรแกรมให้เป็นภาษาคอมพิวเตอร์เพื่อให้ได้ผลลัพธ์ออกมาตามที่ ต้องการ

#### **๒.๓ คุณสมบัติของระบบ**

๒.๓.๑ เข้าใช้งานในระบบทางเว็บแอปพลิเคชั่น โดยการ Login และ Password

๒.๓.๒ ค้นหางบน้ ามันเชื้อเพลิง, ค้นหาหมายเลขทะเบียนรถยนต์ของทางราชการ, รถยนต์ส ารองราชการ

และออก QR Code

๒.๓.๓ สามารถตรวจสอบการแจกจ่ายน้ ามันเชื้อเพลิง, ผู้ขอเติมน้ ามันเชื้อเพลิง ของแต่ละหน่วยได้ ๒.๓.๔ สามารถน าข้อมูลในระบบไปวางแผนการใช้น้ ามันเชื้อเพลิงของหน่วยให้เกิดประสิทธิภาพ

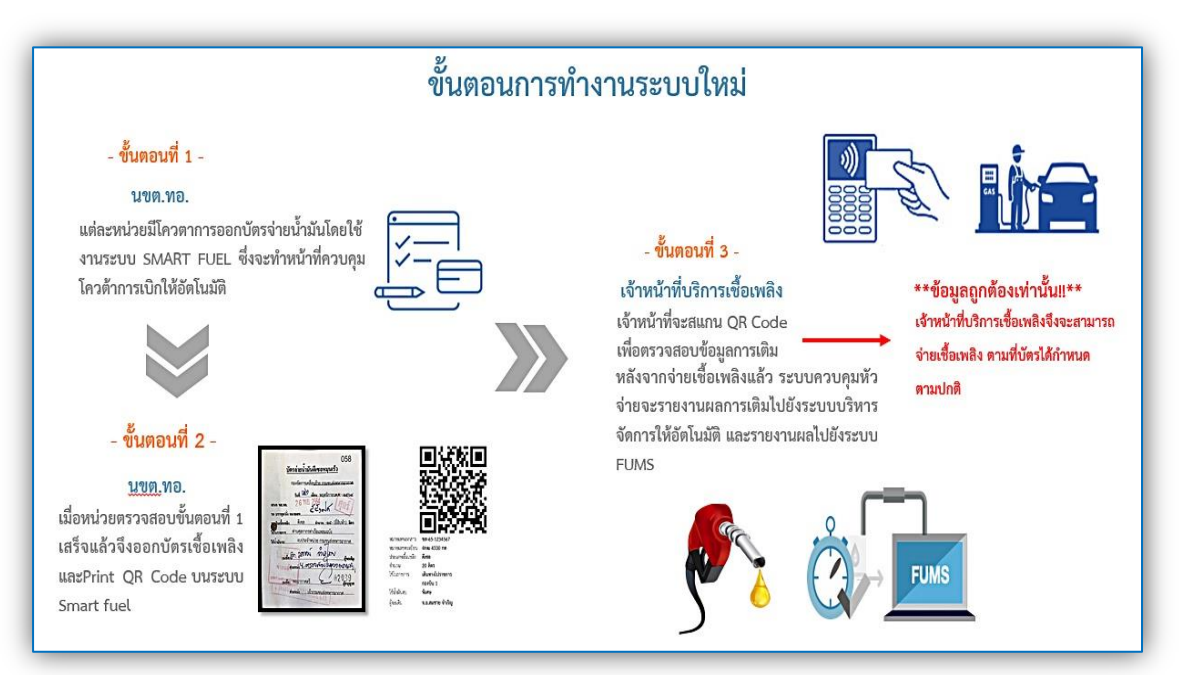

## **๓. ขั้นตอนเข้าใช้บริการสถานีบริการเชื้อเพลิง ขส.ทอ.ด้วยระบบ SMART FUEL**

**๓.๑ ขั้นตอนที่ ๑ การตรวจงบน้ ามันเชื้อเพลิงและหมายเลขทะเบียนยานพาหนะ**

ให้ผู้ใช้งานเข้าใช้งานในระบบทางเว็บแอปพลิเคชั่น <u>[https://smartfuel.rtaf.mi.th](https://smartfuel.rtaf.mi.th/)</u>

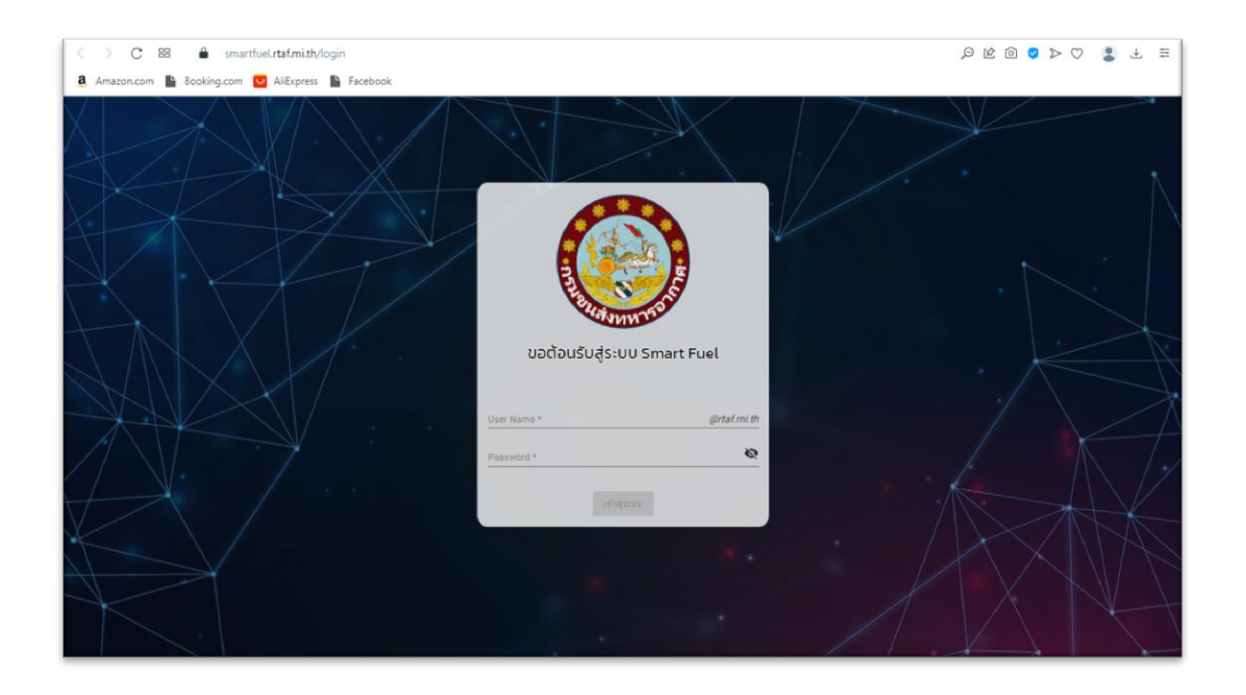

รูปที่ ๑ เว็บของเว็บแอปพลิเคชั่นระบบ Smart Fuel

ผู้ใช้ทำการ Login ด้วย Username ด้วย email ของผู้ใช้งาน โดยไม่ต้องกรอก @rtaf.mi.th ตามหลัง และใส่ Password

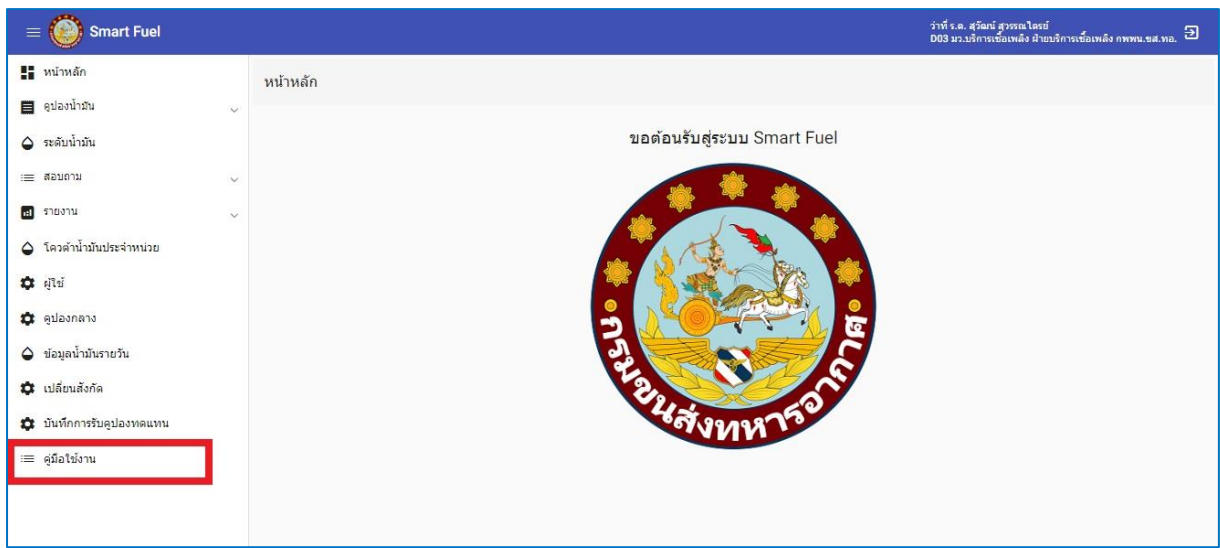

## รูปที่ ๒ การอ่านคู่มือการใช้งาน

เมื่อผู้ใช้ทำการ Login แล้วให้มาเลือกที่หัวข้อ "คู่มือการใช้งาน" เพื่อทำความเข้าใจเกี่ยวกับ ขั้นตอนการออกคูปองน้ำมันเชื้อเพลิง ( QR Code)

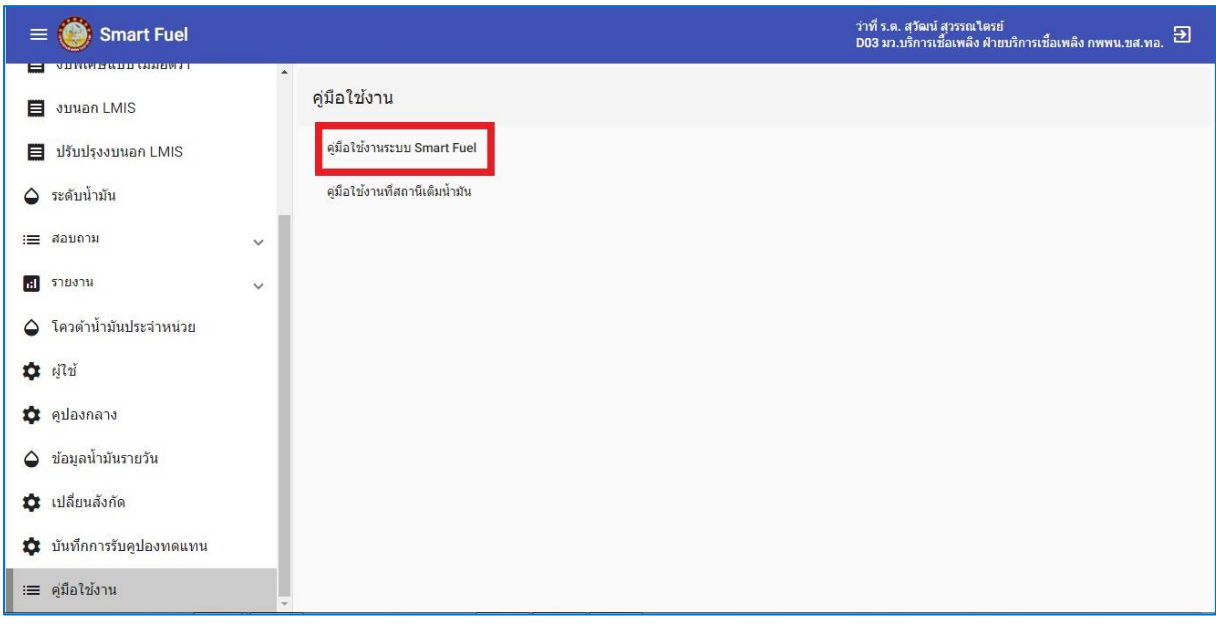

รูปที่ ๓ ดูคู่มือการใช้งานระบบ Smart Fuel

เมื่อผู้ใช้กดเลือกที่หัวข้อคู่มือการใช้งานแล้ว ให้กดดูคู่มือการใช้งานระบบ Smart Fuel

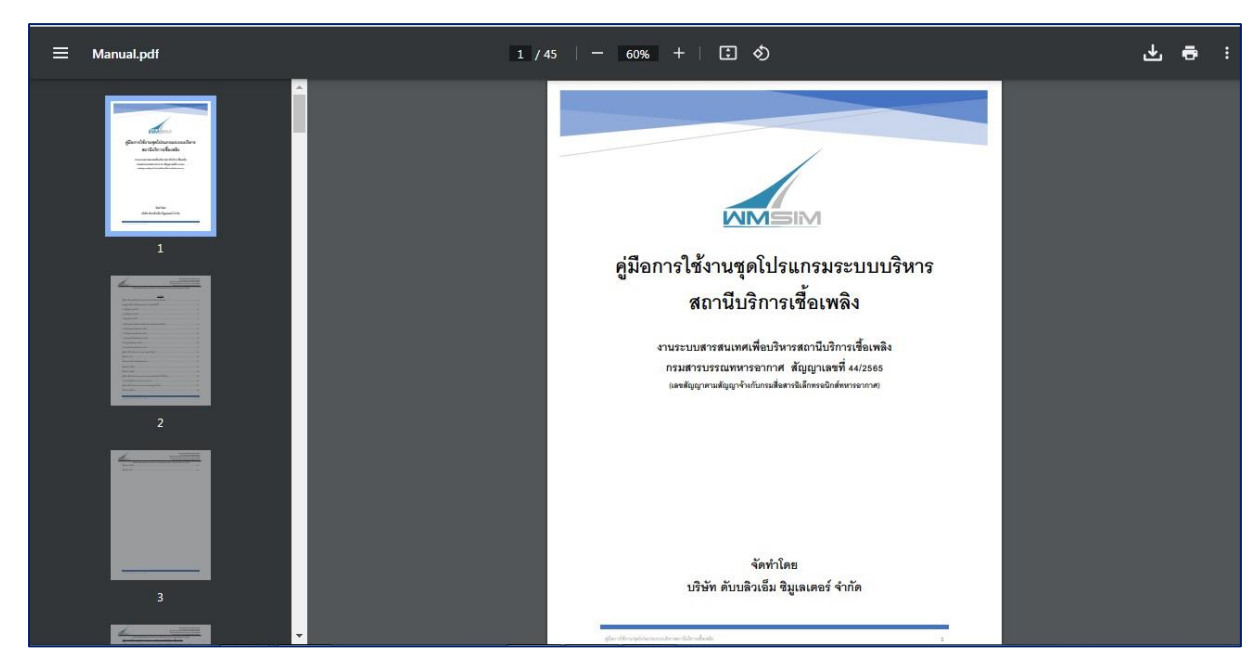

รูปที่ ๔ คู่มือการใช้งานระบบ Smart Fuel

คู่มืออธิบายถึงการใช้งานชองโปรแกรม และการเพิ่มคูปองน้ำมันงบปกติ, งบพิเศษแบบมีอัตรา และไม่มีอัตรา, งบพิเศษนอกระบบ LMIS ( QR Code)

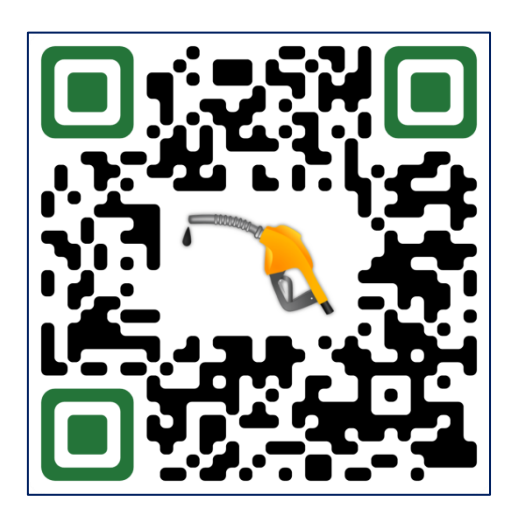

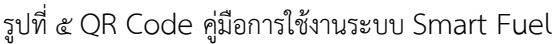

ช่องทางการดาวน์โหลดคู่มือการใช้งานชุดโปรแกรมระบบบริหารสถานีบริการเชื้อเพลิง (Smart

Fuel)

## **๓.๒ ขั้นตอนที่ ๒ ออกบัตรจ่ายน้ ามันเชื้อเพลิงและคูปองน้ ามันเชื้อเพลิง ( QR Code)**

เมื่อผู้ใช้ได้ทำการตรวจสอบงบน้ำมันเชื้อเพลิง, หมายเลขทะเบียนยานพาหนะ และชื่อของผู้ที่มา ้ ขอเติมน้ำมันเชื้อเพลิงเสร็จแล้ว จึงออกบัตรจ่ายน้ำมันเชื้อเพลิง และพิมพ์คูปองน้ำมันเชื้อเพลิงด้วยระบบ Smart Fuel (QR Code)

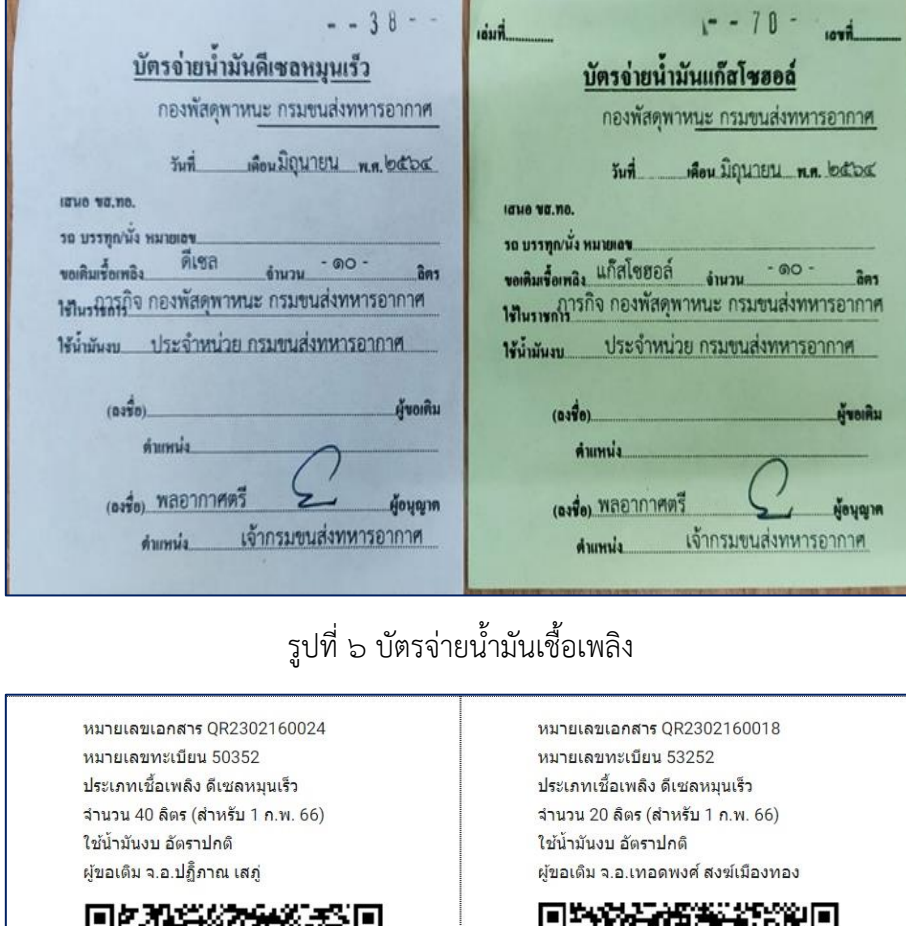

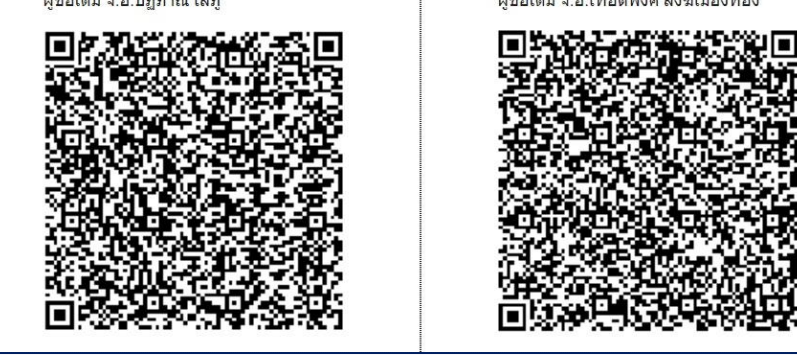

รูปที่ ๗ คูปองน้ ามันเชื้อเพลิง ( QR Code)

## **๓.๓ ขั้นตอนที่ ๓ เข้ามาใช้บริการสถานีบริการเชื้อเพลิง ขส.ทอ.**

นขต.ทอ.(ที่ตั้ง ดม.) ที่เข้ามาใช้บริการสถานีบริการเชื้อเพลิง ขส.ทอ. จะต้องนำบัตรจ่ายน้ำมัน เชื้อเพลิงและคูปองน้ำมันเชื้อเพลิง ( QR Code ) มาพร้อมกัน เนื่องจากระเบียบการใช้บัตรจ่ายน้ำมันเชื้อเพลิง ยังไม่ถูกยกเลิกใช้ จึงจำเป็นต้องใช้เพื่อให้เป็นไปตามกฎระเบียบข้อบังคับ

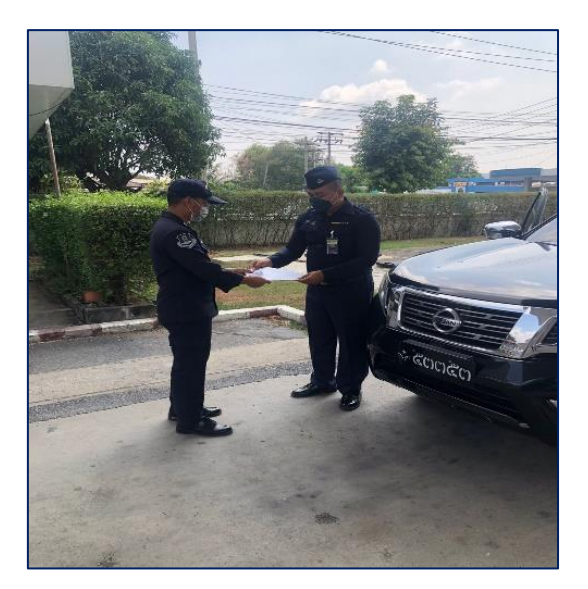

รูปที่ ๘ นำบัตรจ่ายน้ำมันเชื้อเพลิงและคูปองน้ำมันเชื้อเพลิง ( QR Code ) ให้ จนท.บริการเชื้อเพลิง

เมื่อ นขต.ทอ.(ที่ตั้ง ดม.) นำยานพาหนะเข้ามาใช้บริการสถานีบริการเชื้อเพลิง ขส.ทอ.ก่อนจะนำ บัตรจ่ายน้ำมันเชื้อเพลิงและคูปองน้ำมันเชื้อเพลิง ( QR Code ) ให้ จนท.บริการเชื้อเพลิง จะต้องดับ เครื่องยนต์ทุกครั้ง, เปิด-ปิดฝาถังรถยนต์ด้วยตนเอง, ไม่เล่นโทรศัพท์มือถือ และไม่สูบบุหรี่ ก่อนทำการ Scan QR Code จนท.บริการเชื้อเพลิง จะตรวจดูหมายเลขทะเบียนยานพาหนะที่นำมาเติมน้ำมันเชื้อเพลิง ว่าตรง กับหมายเลขทะเบียนยานพาหนะที่แสดงบนคูปองน้ ามันเชื้อเพลิง ( QR Code ) หรือไม่

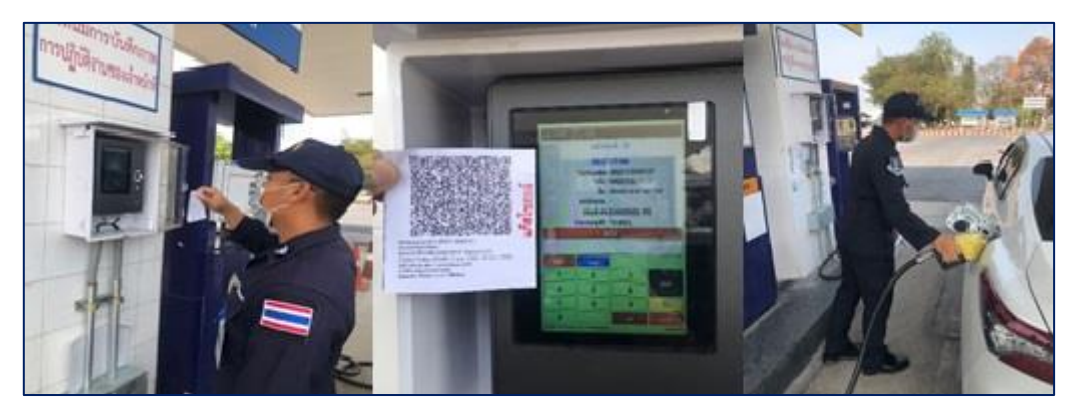

รูปที่ ๙ จนท.บริการเชื้อเพลิง Scan QR Code จ่ายน้ำมันเชื้อเพลิง

เมื่อข้อมูลถูกต้อง จนท.บริการเชื้อเพลิงทำการ Scan QR Code เพื่อจ่ายน้ำมันเชื้อเพลิงให้กับ ิ นขต.ทอ.(ที่ตั้ง ดม.) โดยระบบจะจ่ายน้ำมันเชื้อเพลิงตาม OR Code ที่ทาง นขต.ทอ.(ที่ตั้ง ดม.) พิมพ์บัตรมา

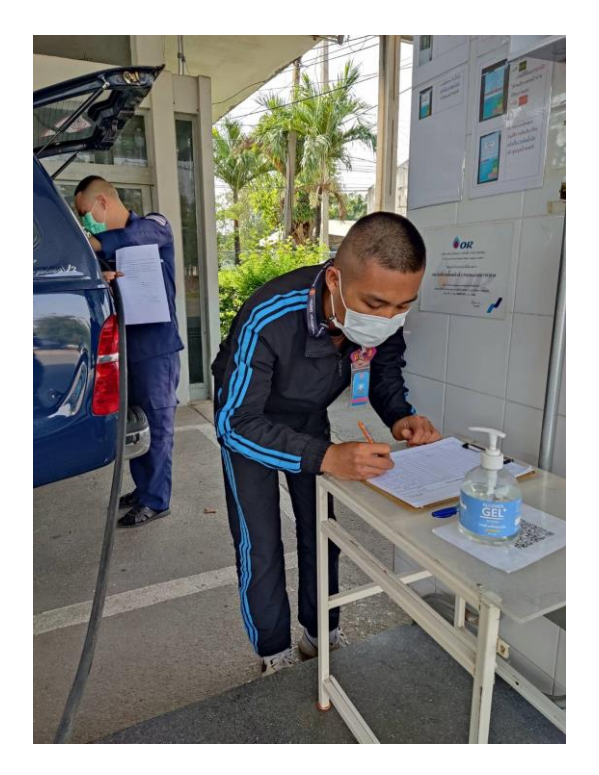

รูปที่ ๑๐ ผู้ที่เข้าใช้บริการสถานีบริการเชื้อเพลิง ขส.ทอ.ต้องเขียนชื่อในแบบ ทอ.๑๓๓

้นขต.ทอ.(ที่ตั้ง ดม.) ที่เข้าใช้บริการสถานีบริการเชื้อเพลิง ขส.ทอ.เมื่อเติมน้ำมันเชื้อเพลิงเสร็จ แล้วต้องเขียน ชั้นยศ, ชื่อ และนามสกุล ของผู้ที่ขอเติมน้ำมันเชื้อเพลิงลงในแบบฟอร์ม ทอ.๑๓๓ ไว้เพื่อเป็น หลักฐาน

## ๔. รายการอ้างอิง

- ๑. คำสั่งกรมขนส่งทหารอากาศ (เฉพาะ) ที่ ๔๙/๖๓ เรื่อง การกำหนดหน้าที่ของส่วนราชการและเจ้าหน้าที่
- ๒. รปป.ที่ ๒/๖๔ การควบคุมการจ่ายและตรวจสอบน้ ามันเชื้อเพลิงภาคพื้นประจ าวัน
- ๓. คู่มือการใช้งานชุดโปรแกรมระบบบริหารสถานีบริการเชื้อเพลิง, บ.ดับบลิวเอ็ม ซิมูเลเตอร์ จำกัด
- ๔. คู่มือพัฒนาเว็บแอพพลิเคชันด้วย PHP & AJAX+jQuery ,สวัสดี ไอที, บจก.
- ๕. เครือข่ายคอมพิวเตอร์และการสื่อสาร (COMPUTER NETWORKS AND COMMUNICATIONS), โอภาส เอี่ยมสิริวงศ์